## **การ Update โปรแกรม Line**

เพื่อให้การใช้งานโปรแกรม Line มีประสิทธิภาพ และมีความปลอดภัย ผู้ใช้งานควร Update โปรแกรมให้เป็นรุ่น

Version ที่เป็นปัจจุบันอยู่เสมอ โดยมีขั้นตอน ดังนี้

- 1. เปิดโปรแกรม Line แล้วเลือกที่
- 2. ไปที่มุมล่างซ้ายมือ แล้วคลิกที่ 3 จุด ดังรูป
- 3. เลือก เกี่ยวกับ หรือ About LINE

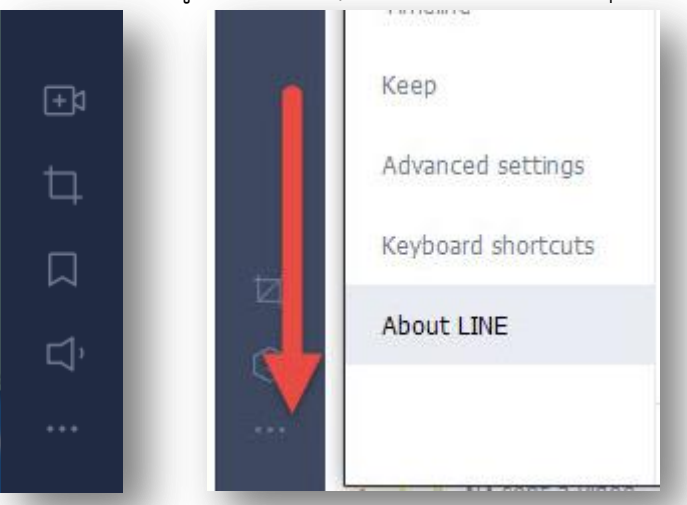

4. หากโปรแกรมแสดงตามภาพ แสดงว่าโปรแกรมเป็นรุ่นล่าสุดแล้ว

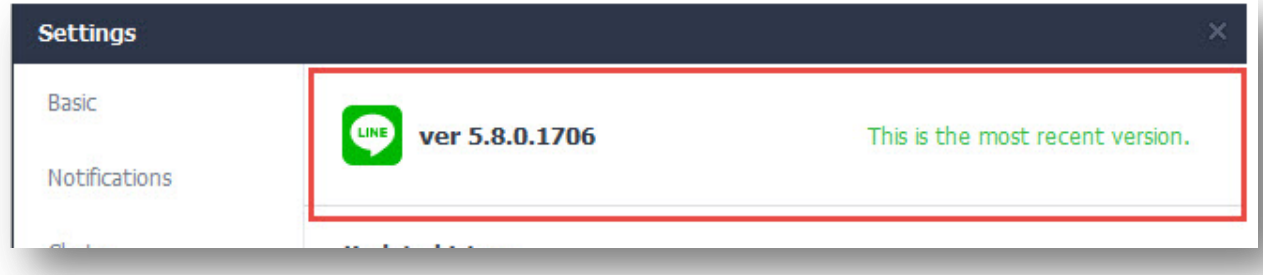

- 5. แต่หากมีปุ่ม หรือ ข้อความ ให้ทำการ Update หรือ ตรวจสอบรุ่น ให้กดปุ่มนั้นๆ และทำตามขั้นตอน จนกว่าจะทำ การตรวจสอบ หรือ ปรับรุ่นเวอร์ชั่นของโปรแกรม จนแล้วเสร็จ
- 6. จากนั้นให้กดปุ่ม OK หรือ Restart เพื่อเริ่มต้นการทำงานของโปรแกรมใหม่อีกครั้ง